# **Slovanet TV** návod na použitie

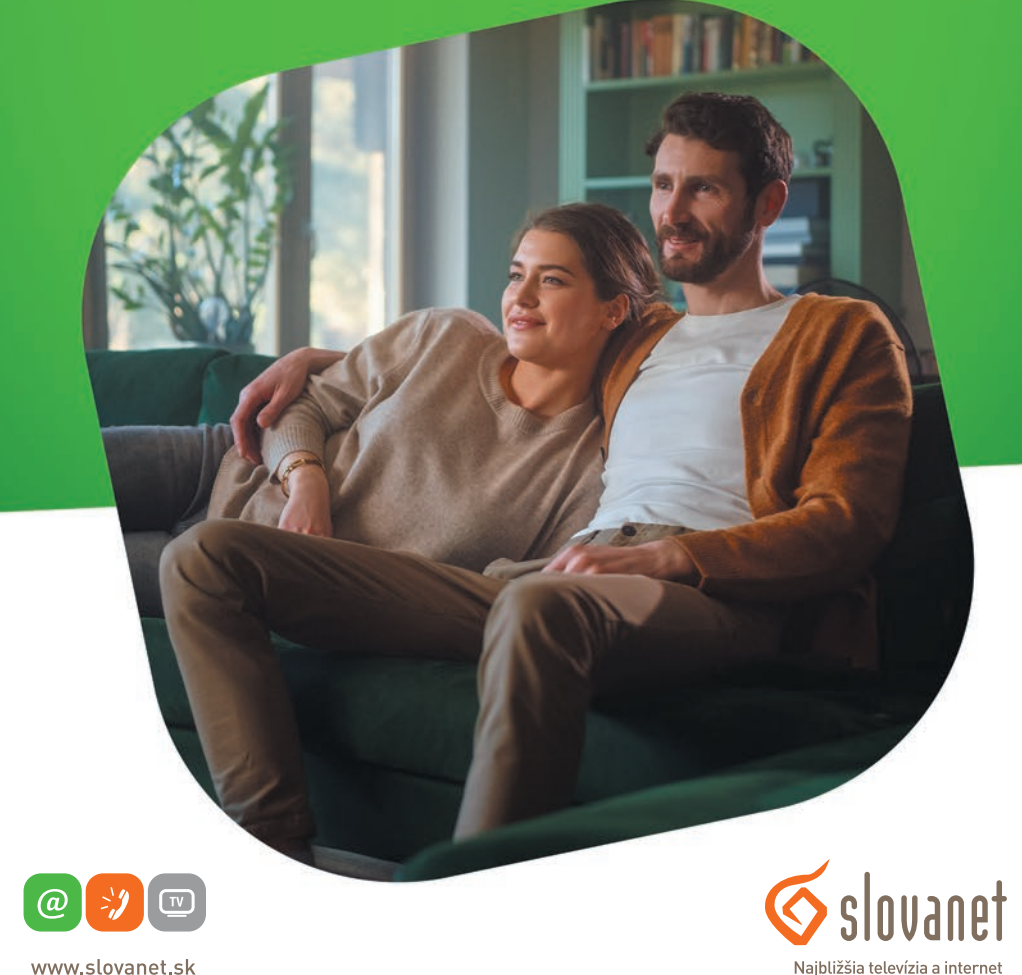

www.slovanet.sk

Volajte na našu zákaznícku linku: **02/208 28 208**

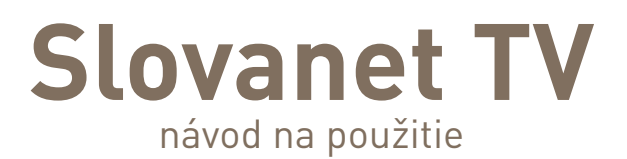

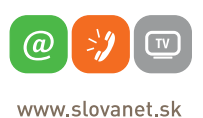

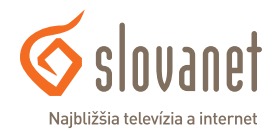

## **Obsah**

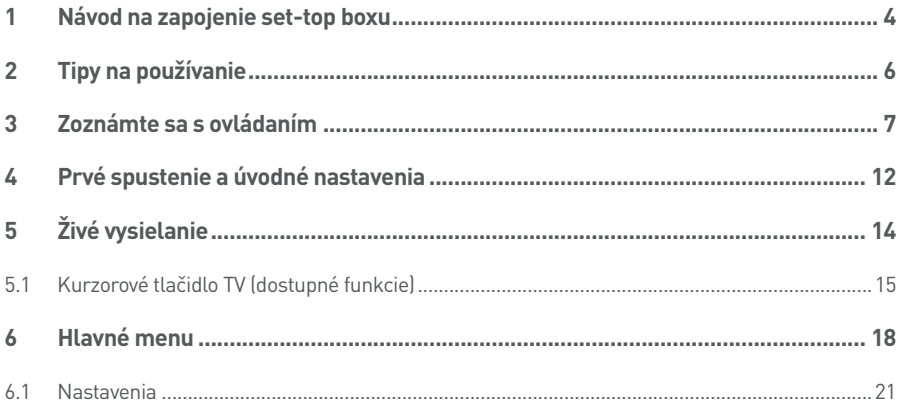

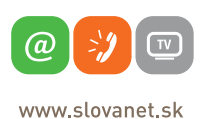

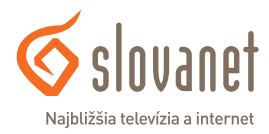

- **1.** Pripojenie set-top boxu k TV prijímaču:
	- **a)** Ak má TV prijímač HDMI vstup, použite priložený HDMI kábel.
	- **b)** Ak TV prijímač nemá HDMI vstup, použite AV kábel, prípadne SCART redukciu.
- **2.** Pripojenie set-top boxu k sieti (internetu): Pomocou eternetového kábla prepojte set-top box a smerovač (router). Na smerovači použite ľubovoľný LAN port.
- **3.** Set-top box pripojte do elektrickej siete pomocou napájacieho adaptéra, ktorý je súčasťou balenia.
- **4.** Set-top box k audiosústave môžete pripojiť z S/PIDF výstupu. Potrebné káble nie sú súčasťou balenia.
- **5.** K USB portu nepripájajte žiadne zariadenia.

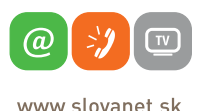

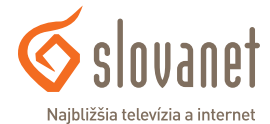

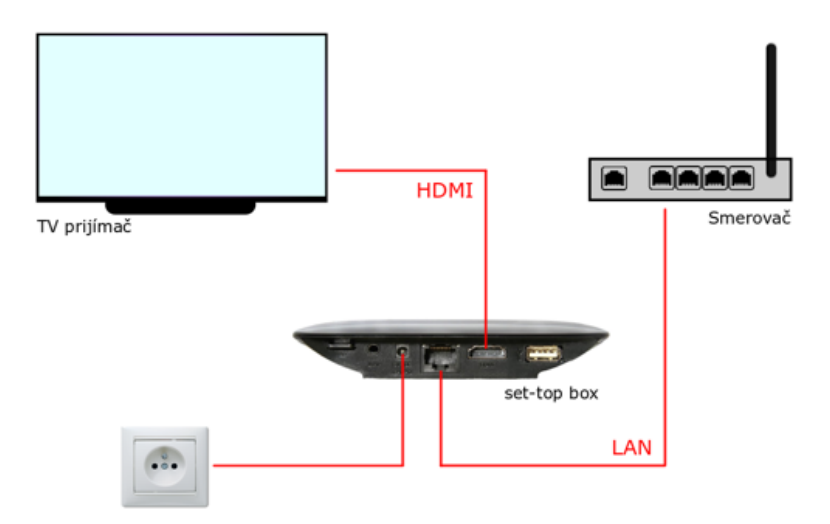

**Obrázok 1** Schéma zapojenia set-top boxu (typ Arris VIP1113)

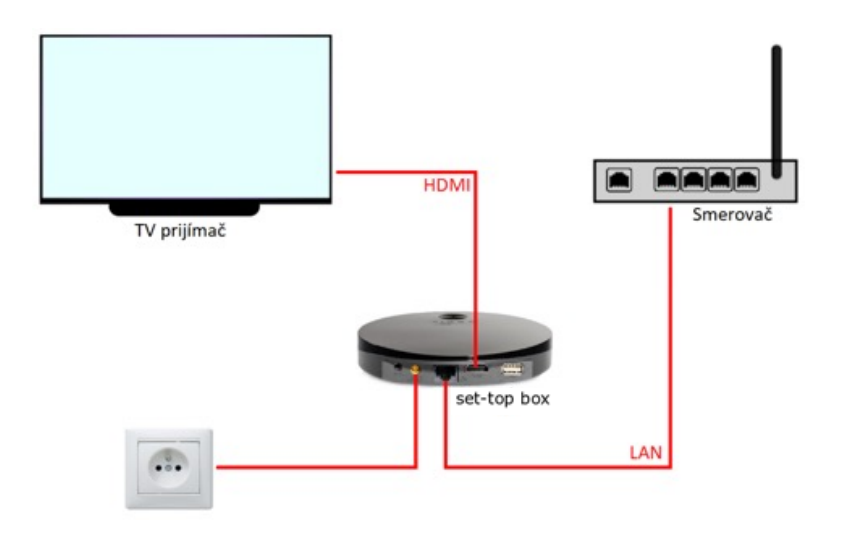

**Obrázok 2** Schéma zapojenia set-top boxu (typ Arris VIP4302)

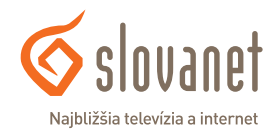

 $\overline{a}$  $\sqrt{TV}$ www.slovanet.sk

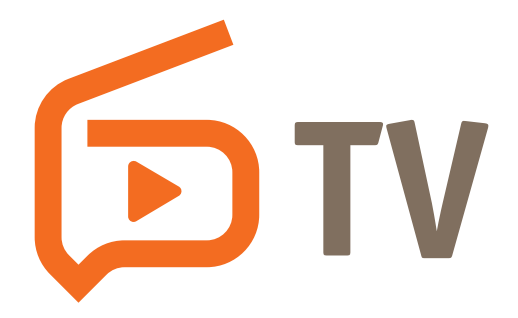

- → Set-top box (ďalej len STB) umiestnite na odvetrávané miesto, nie sú vhodné miesta ako úzka polička, uzatvorená skrinka, tesný priestor a podobne.
- **→** Do ovládača vložte alkalické batérie pre ich dlhšiu výdrž.
- → Pre správnu obsluhu ovládačom musí byť priama viditeľnosť ovládača na IR snímač, ktorý je umiestnený na STB (problém môže spôsobiť aj presklená skrinka/dymové sklo/rôzne predmety, napr. dekorácie a pod.).
- → Na zvýšenie ochrany zariadenia, respektíve životnosti adaptéra umiestnite prepäťovú ochranu pred zapojením zariadenia do elektrickej siete.
- **→** K STB používajte výrobcom predpísané príslušenstvo (adaptér, ovládač).
- **→** Pri kúpe univerzálneho ovládača k STB si u predajcu preverte, či je možné ovládač použiť pre STB Arris/Motorola (nie každý univerzálny ovládač je kompatibilný s daným STB).

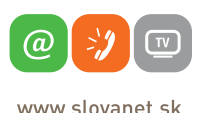

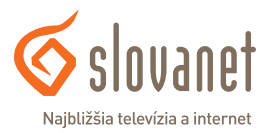

K set-top boxom sú dodávané tri typy diaľkových ovládačov: k modelu Arris VIP4302 – ovládač na obrázku 3, k modelu Arris VIP1113 – ovládač na obrázku 4 a k modelu Motorola VIP1003 – ovládač na obrázku 5.

#### **Zapnutie/Vypnutie**

Stlačením tohto tlačidla zapnete/vypnete STB.

#### **Numerické tlačidlá**

Numerické tlačidlá využijete predovšetkým v režime sledovania TV, kde umožňujú rýchle prepínanie medzi kanálmi, rovnako ako pri štandardných TV prijímačoch.

#### **Ovládanie hlasitosti a stlmenie zvuku**

Touto dvojicou tlačidiel regulujete intenzitu zvuku. Stlačením tlačidla stlmenie zvuku, okamžite stlmíte zvuk. Pokiaľ je zvuk stlmený, jeho pôvodnú úroveň obnovíte opätovným stlačením tohto tlačidla alebo stlačením jedného z tlačidiel na zmenu hlasitosti.

#### **Prepínanie kanálov (+CH-)**

Touto dvojicou tlačidiel prepínate kanály o jednu úroveň vyššie alebo nižšie. Toto tlačidlo je dostupné len na ovládačoch k modelom STB Arris VIP1113 a Arris VIP4302 (pri ovládači k modelu STB Motorola VIP1003 slúži na túto funkciu vonkajšia horná a vonkajšia dolná šípka).

#### **TEXT**

Pokiaľ sledujete TV kanál toto tlačidlo aktivuje aplikáciu na prehliadanie Teletextu.

#### **EPG**

Tlačidlo, ktoré slúži na vyvolanie programového sprievodcu. Toto tlačidlo je dostupné len na ovládačoch k modelom STB Arris VIP1113 a Arris VIP4302.

#### **INFO**

Tlačidlo slúži na zobrazenie podrobných informácií o práve vysielanom programe.

#### **TV**

Tlačidlo umožňuje rýchly prechod z hlavného menu do režimu sledovania živého TV vysielania. Po stlačení počas sledovania živého TV vysielania, zobrazí TV program.

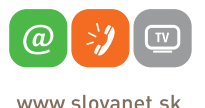

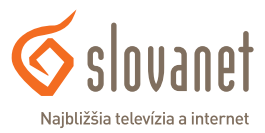

#### **LUPA**

Tlačidlo slúži na rýchly prechod do režimu hľadať. Toto tlačidlo je dostupné len na ovládačoch k modelom STB Arris VIP1113 a Arris VIP4302.

#### **MENU**

Tlačidlo slúži na zobrazenie hlavnej stránky menu, resp. vráti vás na hlavnú stránku z inej úrovne menu.

#### **BACK (šípka späť)**

Tlačidlo slúži na návrat do predchádzajúcej úrovne systémového menu, resp. na vyvolanie hlavného menu.

#### **Kurzorové tlačidlá**

Kurzorové tlačidlá slúžia na navigáciu medzi položkami menu, kde tlačidlom OK zvolíte (potvrdíte) aktuálnu položku.

#### **Funkčné tlačidlá**

Spodný rad farebných tlačidiel môže mať v závislosti od práve aktívneho režimu STB alebo aktuálnej úrovne menu rôzne funkcie. Ich aktuálny význam je zobrazený v dolnej časti obrazovky.

#### **Multimediálne tlačidlá**

Tlačidlá, ktoré slúžia na spustenie, zastavenie, posunutie alebo nahrávanie programu. Funkčnosť môže byť obmedzená podľa nastavenia konkrétneho kanálu. Tieto tlačidlá sú dostupné len na ovládačoch k modelom STB Arris VIP1113 a Arris VIP4302.

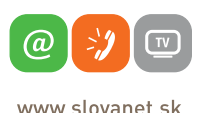

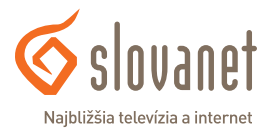

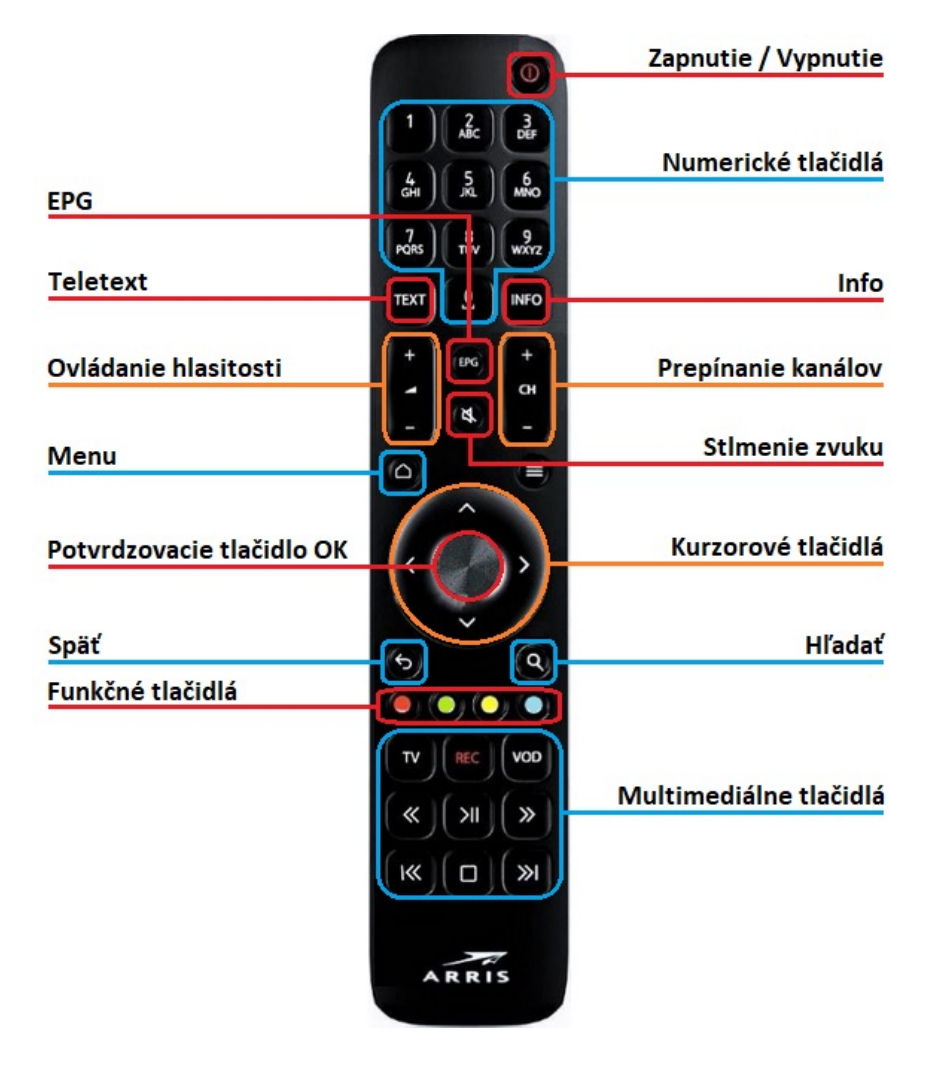

**Obrázok 3** Diaľkový ovládač k modelu set-top boxu Arris VIP4302

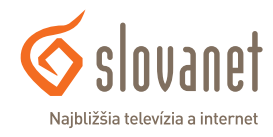

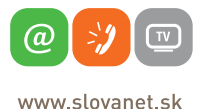

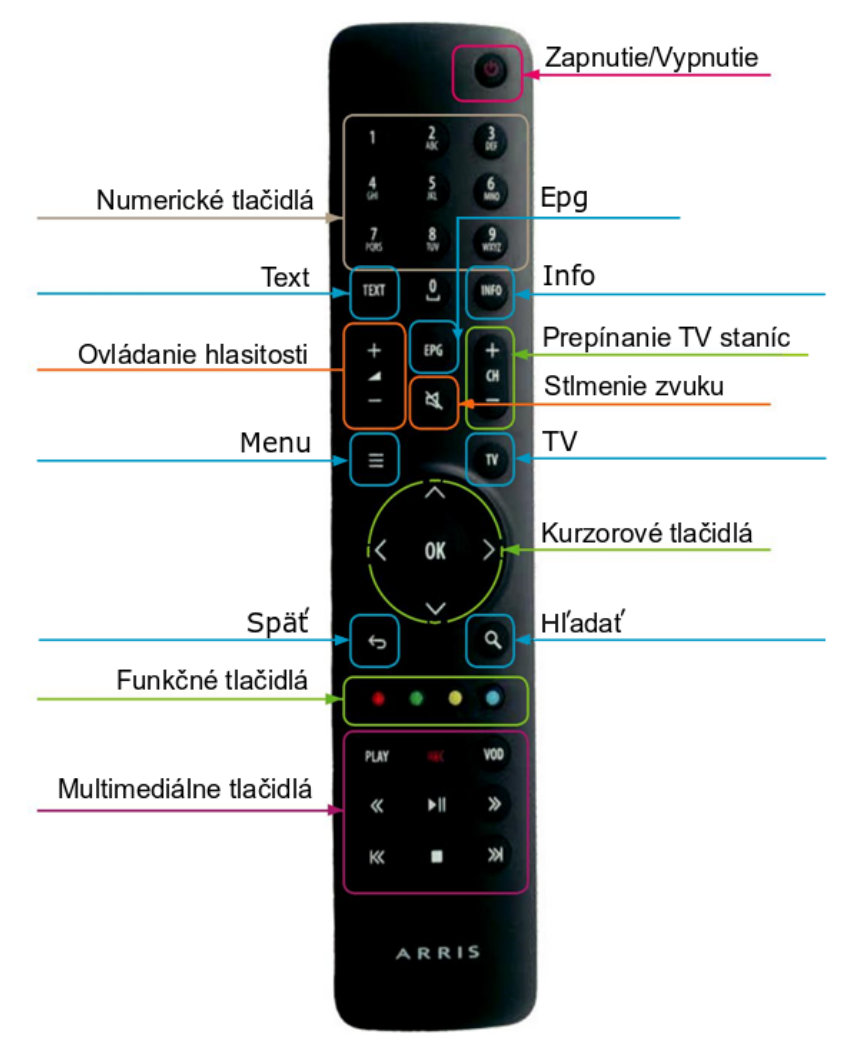

**Obrázok 4** Diaľkový ovládač k modelu set-top boxu Arris VIP1113

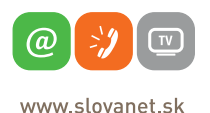

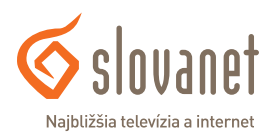

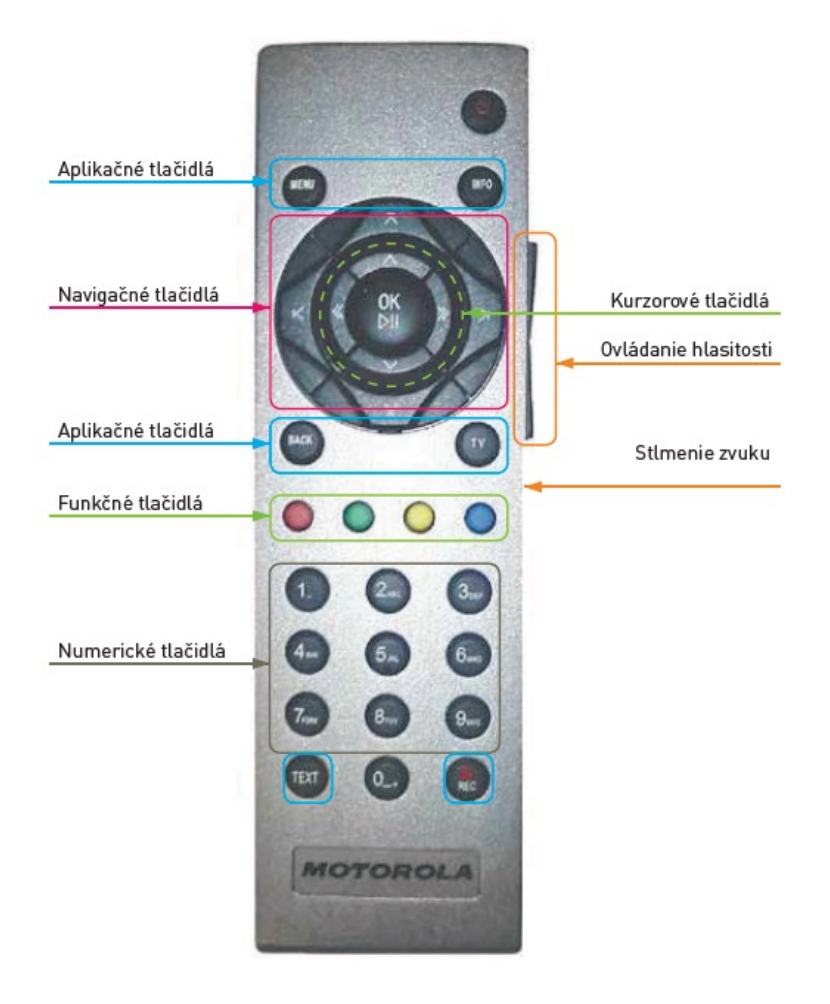

**Obrázok 5** Diaľkový ovládač k modelu set-top boxu Motorola VIP1003 a Motorola VIP1903

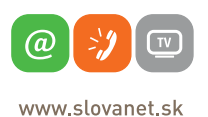

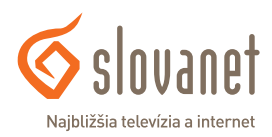

#### **Zapájame STB v našej domácnosti**

Ako prvý zapojte a zapnite v sieti váš smerovač (tzv. káblový alebo WiFi router). Počkajte 1 - 4 minúty, kým sa zariadenie spustí. Následne pripojte eternetovým káblom do smerovača STB, pripojte HDMI alebo SCART kábel do TV a pripojte pribalený zdroj napätia do elektrickej siete. Zapnite TV prijímač a zvoľte na diaľkovom ovládači vášho TV správny vstup TV signálu podľa zapojenia HDMI/SCART kábla zo STB do TV. Na obrazovke začne štartovací proces set-top boxu. Celý proces inicializácie by nemal trvať dlhšie ako 30 minút. Všetky ďalšie kroky a nastavenia vykonávajte prostredníctvom diaľkového ovládača dodaného spolu so zariadením STB v súlade s týmto návodom na jeho obsluhu.

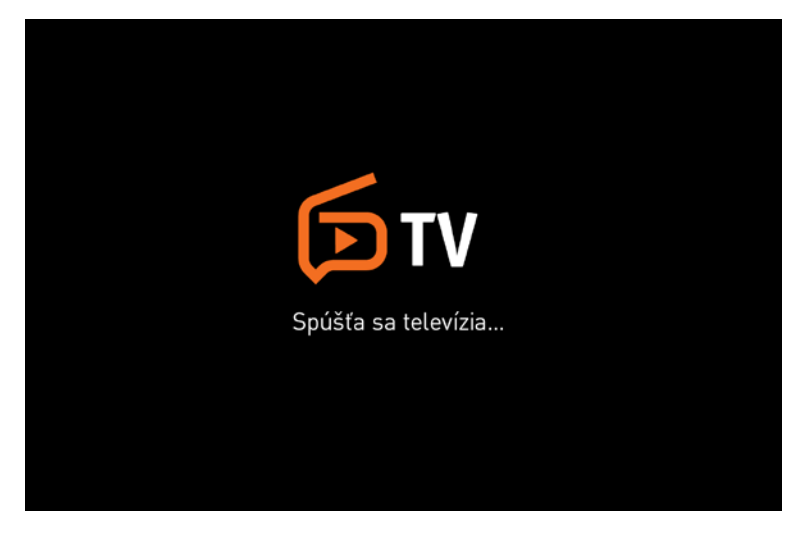

**Obrázok 6** Priebeh inicializácie set-top boxu

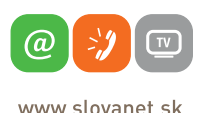

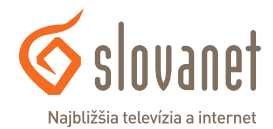

#### **Voľba jazyka STB**

Po ukončení inicializácie sa na obrazovke zobrazí menu voľba jazyka. Vyberte preferovaný jazyk a výber potvrďte.

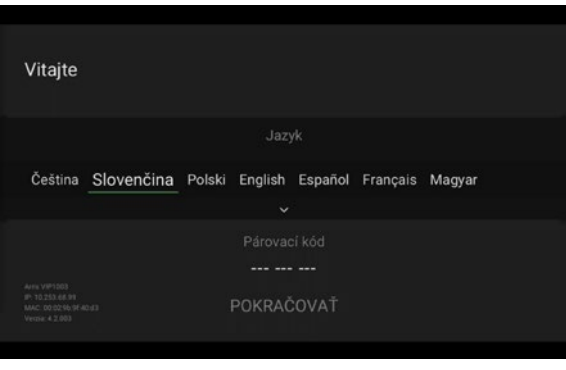

**Obrázok 7** Nastavenie jazyka set-top boxu

#### **Zadanie párovacieho kódu**

Zadaním párovacieho kódu aktivujete vašu službu IPTV. Do okienka zadajte párovací kód (číslo), ktorý bol doručený na mailovú adresu, zadanú pri objednávke služieb. Párovací kód môžete vložiť priamo číselnými tlačidlami na diaľkovom ovládači.

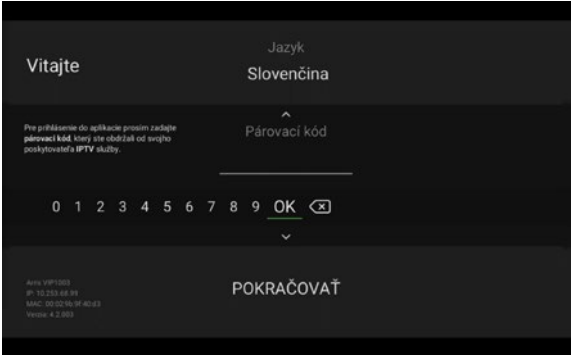

**Obrázok 8** Zadanie PIN kódu

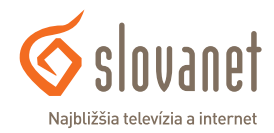

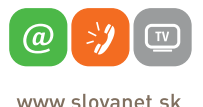

V živom vysielaní sa môžete jednoducho prepínať medzi kanálmi pomocou tlačidiel +CH-, prípadne zadaním čísla požadovaného kanálu pomocou numerických tlačidiel.

#### **INFO o vysielaní**

Potvrdením tlačidla OK sa na obrazovke zobrazí informácia s názvom práve sledovanej relácie, zostávajúcom čase a zobrazí sa aj názov následne vysielaného TV programu. Z tejto položky menu je možné navigovanie na začiatok aktuálnej relácie, ako aj na predošlú. Zároveň je dostupná funkcia nahrávania, ako aj menu, v ktorom sa dá vybrať audiostopa resp. titulky, ak sú pre danú reláciu dostupné.

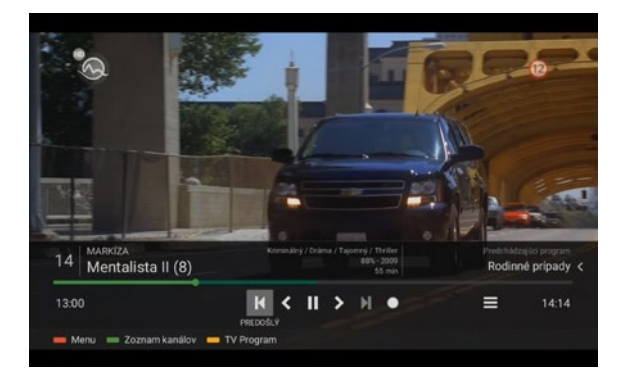

**Obrázok 9** Informácia o práve sledovanej relácii

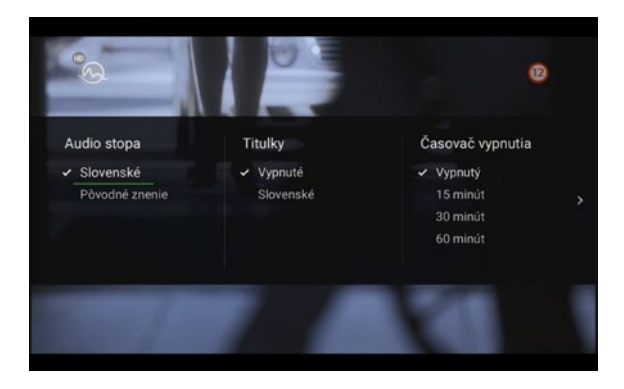

**Obrázok 10** Menu na výber audiostopy a titulkov

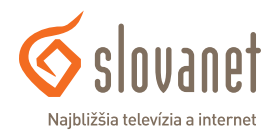

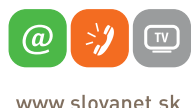

## **5.1 Kurzorové tlačidlo TV (dostupné funkcie)**

#### **TV kanály**

Do možnosti TV kanály sa dostanete stlačením tlačidla TV. Stlačením tlačidla OK potvrdíte voľbu daného TV kanálu a prepnete na jeho aktuálne živé vysielanie.

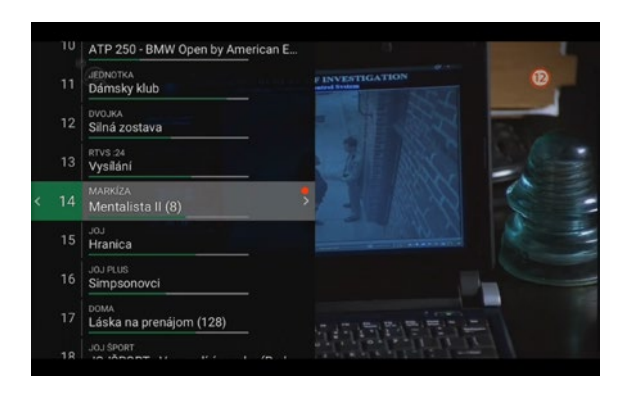

**Obrázok 11** Zoznam TV kanálov

#### **Programy**

Stlačením tlačidla TV a následne šípky vpravo ► v živom vysielaní sa dostanete do možnosti Programy. Zobrazí sa zoznam programov vysielaných na danom kanáli. Na pohyb po jednotlivých programoch použite kurzorové tlačidlá (šípky) hore ▲ a dole ▼, prípadne tlačidlami na prepínanie kanálov (+CH-) sa v zozname posúvate o stranu vyššie/ nižšie. Následným stlačením tlačidla OK si môžete zvolený program pozrieť z archívu.

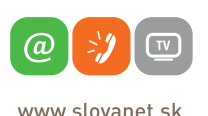

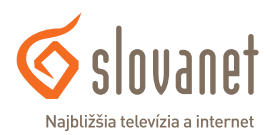

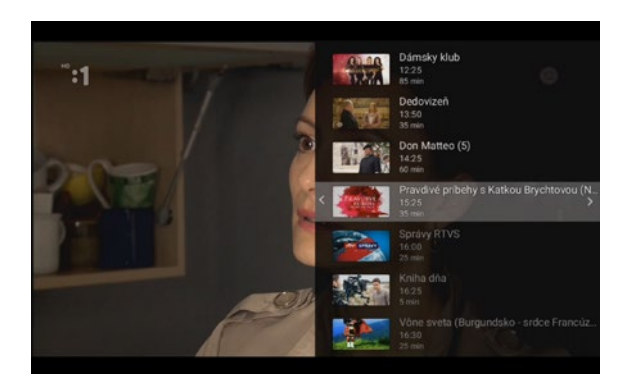

**Obrázok 12** Prehľad relácií na konkrétnom TV kanáli

#### **Možnosti**

Ďalším (druhým) stlačením tlačidla šípky vpravo ► v živom vysielaní zobrazíte možnosti. Tu je možné prepnúť na vybraný kanál (naživo), nahrať alebo pozrieť si program z archívu (spustiť). Možnosti na jednotlivých kanáloch sa môžu líšiť.

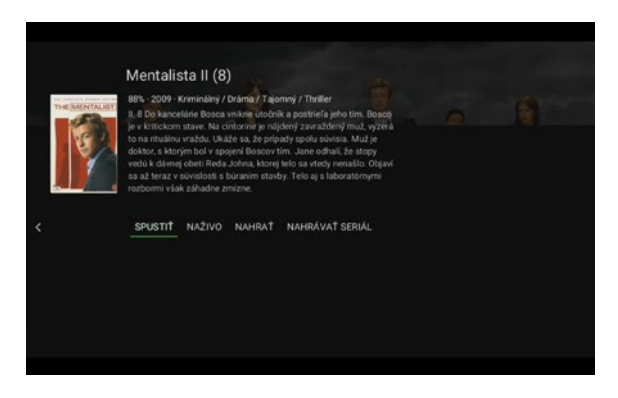

**Obrázok 13** Možnosti pri vybranej TV relácii

#### **Skratky**

Tlačidlom (šípkou) hore ▲ je možné dostať sa zo živého vysielania priamo do hlavného menu a tlačidlom dolu ▼ do zoznamu kanálov.

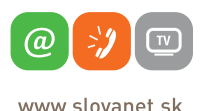

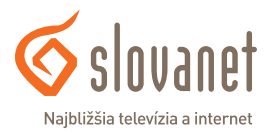

#### **Posúvať**

Tlačidlami (šípkami) vľavo ◄ alebo vpravo ► zvolíte na časovej osi požadovaný bod prehrávaného programu a potvrdíte tlačidlom OK (dostupné iba pre vybrané kanály).

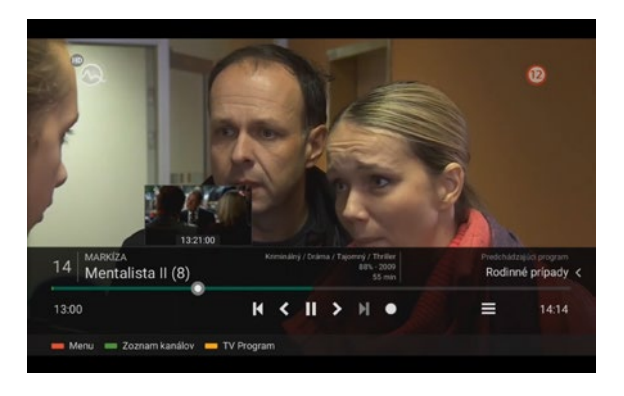

**Obrázok 14** Posúvanie sa po časovej osi

Po inicializácii a autentizácii STB sú všetky ďalšie možnosti a nastavenia dostupné v systémovom menu, ktoré aktivujete tlačidlom MENU.

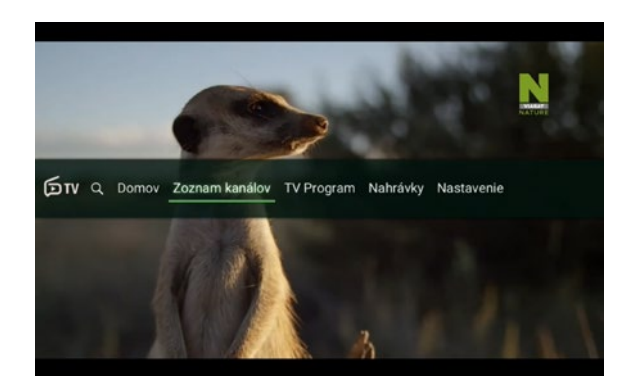

**Obrázok 15** Náhľad hlavného menu

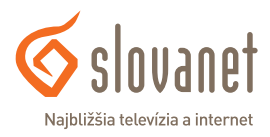

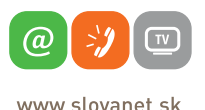

#### **Hľadať**

V tejto časti (označenie lupou) môžete vyhľadávať televízne relácie, kanály alebo nahrávky podľa ich názvu.

#### **Domov**

Potvrdením možnosti Domov sa zobrazia rozpozerané TV relácie, obľúbené TV kanály, ako aj tipy na sledovanie.

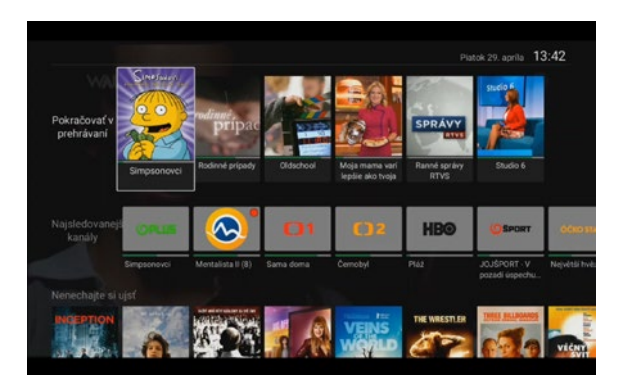

**Obrázok 16** Náhľad možnosti Domov

#### **Zoznam TV kanálov**

Potvrdením možnosti Zoznam TV kanálov sa zobrazí náhľad TV kanálov pre rýchlu navigáciu.

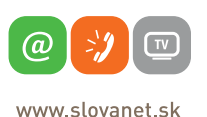

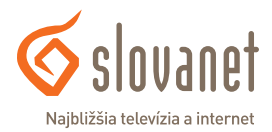

#### **TV program**

Potvrdením možnosti TV program tlačidlom OK sa na obrazovke zobrazí programový sprievodca. Na priamy vstup do TV programu v živom vysielaní použite tlačidlo EPG. Kurzorovými tlačidlami (šípkami) hore ▲ a dole ▼ sa posúvate o jeden riadok vyššie/nižšie v zozname zobrazených televíznych kanálov (stĺpec vľavo), tlačidlami na prepínanie kanálov (+CH-) sa v zozname televíznych kanálov posúvate o stranu vyššie/nižšie. Kurzorovými tlačidlami (šípkami) vľavo ◄ a vpravo ► sa posúvate po jednotlivých možnostiach (reláciách) TV programu zvoleného TV kanálu.

| <b>DAJTO</b><br>Priatelia (7)<br>$13:20 - 13:45$<br>Komediálny seriál USA (1994-1995).<br><b>25 min</b><br>1994<br>94%<br>14:00<br>14.30<br>18: 13:40<br>12:00<br>12.30<br>13:00<br>Sila ženy Reflex<br>Láska na prenájom (128)<br>S hlavou v oblakoch (15)<br>17<br>Doma<br><b>JOJ Sport</b><br>FIS Skoky na lyžiach (Lillehammer (NOR) - HS140 m., JOJSPORT - V po., Futbal - Magazin Inter Mil.<br>18<br>Priatelia (7)<br>Priatelia (6)<br>Printelia (8)<br>19 Daito<br>Priatelia (5)<br>Teória v.<br>Teória v<br>Dva a polic.<br>20<br>Rik<br>Kikor., Volám sa C., Rev a moto., Ch., Tel., K., Hrdin.,<br>Ostro<br>M. Pri.<br>Rozpr.<br>Agi.<br>Krt., To., Ok., Kn., Jahodka a j., Super Volám sa C., Pat a  M.,<br>21<br>Jojko<br>M.<br>Wikin.<br>Dobr<br>22<br>So. Tak takto?!<br>Správy<br>Stúdio Za bran Správy<br>Zdravie na TA3<br>TA <sub>3</sub><br><b>Zurnál</b><br>23<br>JOJ Cinema<br>Dokud isi se mnou Perfektni prázdniny<br>Judy<br>24<br>WAU<br>Nákupné maniačky<br>Súdna sieň (Zradila ma rodina)<br>Súdna sieň (S bratom sa nedohod. | Pi<br>22.4 | Sn<br>23.4 | Ne<br>24.4 | Po<br>25.4 | <b>LIE</b><br>26.4 | St<br>27.4 | S.<br>28.4 | Pi<br>29.4 | Sa<br>30A | NA<br>9.5 | Po<br>クガ | Piatok 29. aprila 13:40 |                |
|----------------------------------------------------------------------------------------------------|------------|------------|------------|------------|--------------------|------------|------------|------------|-----------|-----------|----------|-------------------------|----------------|
|                                                                                                    |            |            |            |            |                    |            |            |            |           |           |          |                         |                |
|                                                                                                    |            |            |            |            |                    |            |            |            |           |           |          |                         |                |
|                                                                                                    |            |            |            |            |                    |            |            |            |           |           |          |                         |                |
|                                                                                                    |            |            |            |            |                    |            |            |            |           |           |          |                         | S <sub>h</sub> |
|                                                                                                    |            |            |            |            |                    |            |            |            |           |           |          |                         |                |
|                                                                                                    |            |            |            |            |                    |            |            |            |           |           |          |                         |                |
|                                                                                                    |            |            |            |            |                    |            |            |            |           |           |          |                         |                |
|                                                                                                    |            |            |            |            |                    |            |            |            |           |           |          |                         | Fs.            |
|                                                                                                    |            |            |            |            |                    |            |            |            |           |           |          |                         |                |
|                                                                                                    |            |            |            |            |                    |            |            |            |           |           |          |                         |                |
|                                                                                                    |            |            |            |            |                    |            |            |            |           |           |          |                         |                |

**Obrázok 17** TV program (EPG)

Vybranú reláciu, na ktorej sa nachádza kurzor, je možné spustiť zo záznamu stlačením tlačidla OK na diaľkovom ovládači a zvolením možnosti Spustiť, ak to daný kanál podporuje. Okrem možnosti Spustiť v tomto Menu nájdete aj možnosť Naživo, ktorá spustí reláciu v aktuálnom čase. Ďalšou možnosťou je nahrať túto reláciu, prípadne nahrať všetky jej epizódy. V prípade, že je naplánované nahrávanie relácie, je táto relácia označená červenou bodkou v TV programe.

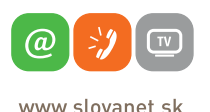

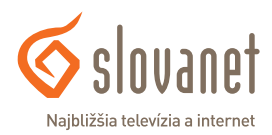

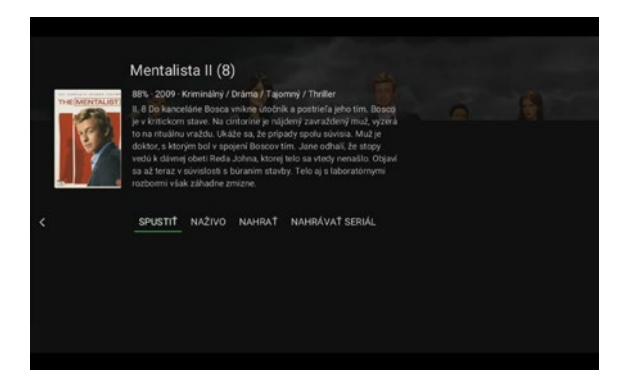

**Obrázok 18** Možnosti pri vybranej TV relácii

#### **Nahrávky**

V tejto časti nájdete informácie o dostupnej kapacite úložiska pre nahrávky, ako aj o aktuálnych nahrávkach.

|                             | ∼                        | 1/1                  |                                                        |              |
|-----------------------------|--------------------------|----------------------|--------------------------------------------------------|--------------|
| Okupace Země: Rainfall      | 29.04.2022 08:00         | <b>HBO</b>           |                                                        |              |
| Logan: Wolverine            | 27.04.2022 23:00         | <b>HBO2</b>          |                                                        |              |
| Harry Potter a Relikvie smr | 24 04 2022 08:25         | HBO <sub>3</sub>     |                                                        |              |
| Strážci - Watchmen          | 23.04.2022 20:00         | Cinemax <sub>1</sub> |                                                        |              |
| Hobit: Šmakova drači poušť  | 23.04.2022 12:00         | HBO                  | Harry Potter a Relikvie smrti - část<br>$\overline{2}$ |              |
| Priatella (seriál)          |                          | Dajto                | DÍžka:                                                 | 02:05        |
| Priatelia (S1E1): Zrušen    | 27.04.2022 12:10         | Dajto                | Platnost                                               | 4 mesiace    |
| Priatelia (S1E2): Složité   | 27.04.2022 12:40         | Dajto                |                                                        |              |
| Mentalista (seriál)         |                          | Markiza              |                                                        |              |
| Mentalista (S2E8): Pr.      | 29.04.2022 13:00         | Markiza              | Voľná kapacita:                                        | 106h 15m     |
|                             | $\overline{\phantom{a}}$ |                      | Celková kapacita:<br>Nahratých programov.              | 120h 0m<br>8 |

**Obrázok 19** Prehľad nahrávok a informácie o nich

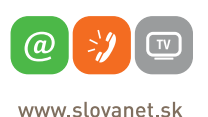

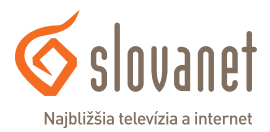

## **6.1 Nastavenia**

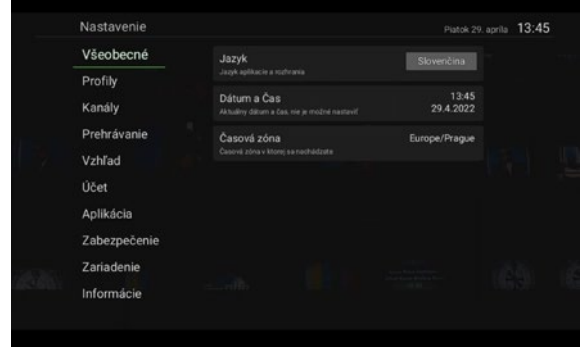

V tejto časti môžete vykonávať všetky zmeny používateľských nastavení.

**Obrázok 20** Nastavenia

#### **Všeobecné**

V tejto časti je možné nastaviť jazyk aplikácie a rozhrania.

#### **Profily**

V tejto časti je možné vytvárať, mazať, ako aj upravovať kanály na účastníckych profiloch.

#### **Kanály**

V tejto časti je možné spravovať zoznamy kanálov, ktoré sa majú v menu zobrazovať, meniť poradie TV kanálov a rádií, ako aj zobrazovať/nezobrazovať nedostupné (nezakúpené) TV kanály. Zároveň je v tejto časti možné spravovať zobrazovanie ponuky rádií.

#### **Prehrávanie**

V tejto časti je možné nastavovať kvalitu obrazu, zapnúť, resp. vypnúť adaptívny dátový tok, voliť preferovaný jazyk zvukovej stopy a titulkov, ako aj preskočiť reklamu na kanáloch, kde je táto funkcia podporovaná.

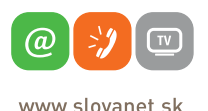

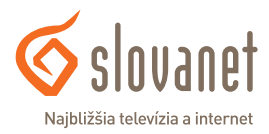

#### **Vzhľad**

V tejto časti je možné nastaviť zvýšenie kontrastu, zväčšenie písma, zapnúť/vypnúť náhľady v prehrávači, ako aj mapovať farebné tlačidlá diaľkového ovládača.

### **Účet**

V tejto časti je možné odpárovať aktuálne používaný zákaznícky účet od zariadenia. Po tomto úkone je potrebné zariadenie spárovať rovnako ako pri prvej inštalácii.

#### **Aplikácia**

V tejto časti je možné vykonať reštart alebo obnoviť set-top box do továrenského nastavenia.

#### **Zabezpečenie**

V tejto sekcii je možné nastaviť rodičovský PIN kód, globálne povoliť kanály chránené PIN kódom, ako aj zakázať prístup do nastavenia zariadenia (ochrana pomocou PIN kódu). Pri pokuse o spustenie uzamknutého TV kanálu budete vyzvaní k zadaniu PIN kódu. Po jeho vložení sa stanica odomkne a môžete sledovať TV program.

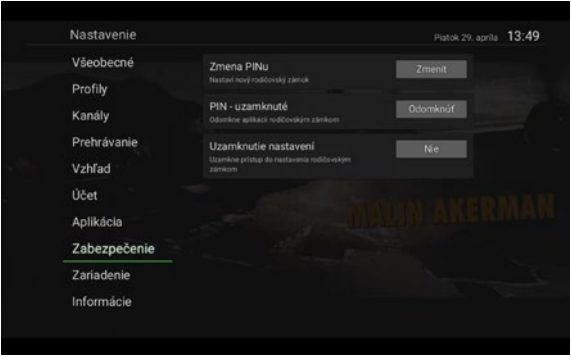

**Obrázok 21** Sekcia zabezpečenie

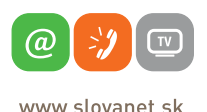

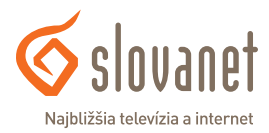

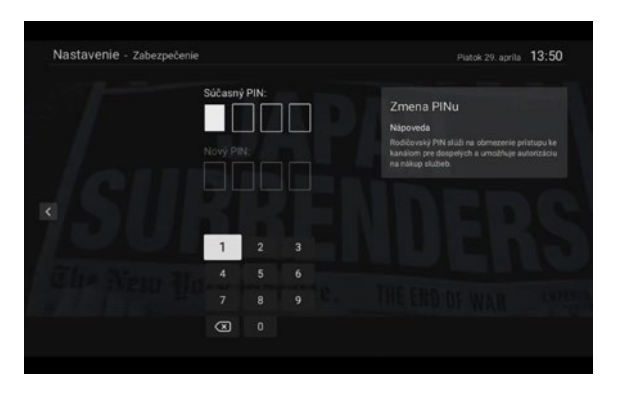

**Obrázok 22** Zmena rodičovského PIN kódu

| Nastavenie - Zabezpečenie |                                    |              |                |         |                 | Platok 29. aprila 13:50 |  |
|---------------------------|------------------------------------|--------------|----------------|---------|-----------------|-------------------------|--|
| Vseobecné                 | Zmena PINu                         |              |                |         | Zmenh           |                         |  |
| Profily.                  | Next pel isdee rod/dockle/ zamed." |              |                |         |                 |                         |  |
| Kanaly                    | $PIN - UZI$<br>Odorski e sp        |              | Zadajte PIN    |         | <b>Odomknut</b> |                         |  |
| Prehrávanie               | Uzamko                             |              | $+ + + +$      |         | Niel.           |                         |  |
| Vahlad                    | <b>University</b><br>zinkon;       | 1            | $\overline{2}$ | 3       |                 |                         |  |
| Udet-                     |                                    | 4            | 5              | 6       |                 |                         |  |
| Aplilcácia                |                                    | 7            | 8              | 9       |                 |                         |  |
| Zabezpečenie              |                                    | $\mathbf{0}$ | OK             | $\circ$ |                 |                         |  |
| Zanadenie                 |                                    |              |                |         |                 |                         |  |
| Informacie.               |                                    |              |                |         |                 |                         |  |

**Obrázok 23** Zadávanie rodičovského PIN kódu pri TV kanáli, ktorý je ním chránený

#### **Zariadenie**

V tejto sekcii je možné nastaviť rozlíšenie obrazu, povoliť funkciu HDMI CEC pre TV aj diaľkové ovládanie. Rovnako je v tejto sekcii dostupná aj možnosť nastavenia časovača pre automatické vypnutie, ako aj nastavenia typu odoberaného obrazu.

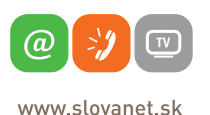

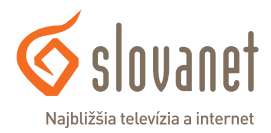

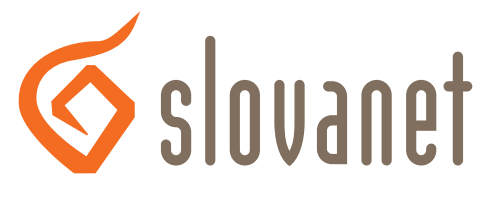

## Najbližšia televízia a internet

# **Slovanet, a. s.**

Záhradnícka 151 821 08 Bratislava

# **Technická podpora**

02/208 28 208, voľba č. 2 denne od 8.00 do 20.00 hod. technickapodpora@slovanet.net

# **Informácie o produktoch**

0800 608 608

Volajte na našu zákaznícku linku: **02/208 28 208**